## ANEXOS

Anexo 1. Guía de aprendizaje

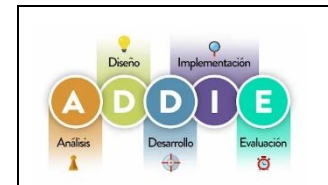

## **PLATAFORMA MOODLE Y LA MODELO ADDIE PARA EL APRENDIZAJE DE LAS COMPETENCIAS DIGITALES. Guía de aprendizaje**

Versión :1

## **UNIDAD 1**

## **TEMA: ALFABETIZACIÓN DIGITAL**

## **1. INTRODUCCIÓN**

Estar alfabetizado digitalmente no es simplemente dominar la tecnología informática y las habilidades de uso de Internet. La alfabetización digital es la capacidad de una persona para realizar diferentes tareas en un ambiente digital.

Esta definición genérica engloba muchos matices ya que incluiría la habilidad para localizar, investigar y analizar información usando la tecnología, así como ser capaces de elaborar contenidos y diseñar propuestas a través de medios digitales. La alfabetización digital debe entenderse no sólo como un medio sino también como una nueva forma de comunicación y de creación y comprensión de la información.

Hoy en día, las TIC (Tecnología de la Información y la Comunicación) forman parte de los cambios a nivel económico, social y tecnológico que se están produciendo en la sociedad actual. Con estos avances digitales, las instituciones educativas no pueden mantenerse al margen, ya que la implantación de las TIC en la educación puede ayudar a enriquecer, transformar y complementar la trayectoria académica del alumnado.

## **2. IDENTIFICACIÓN DE LA GUÍA DE APRENDIZAJE**

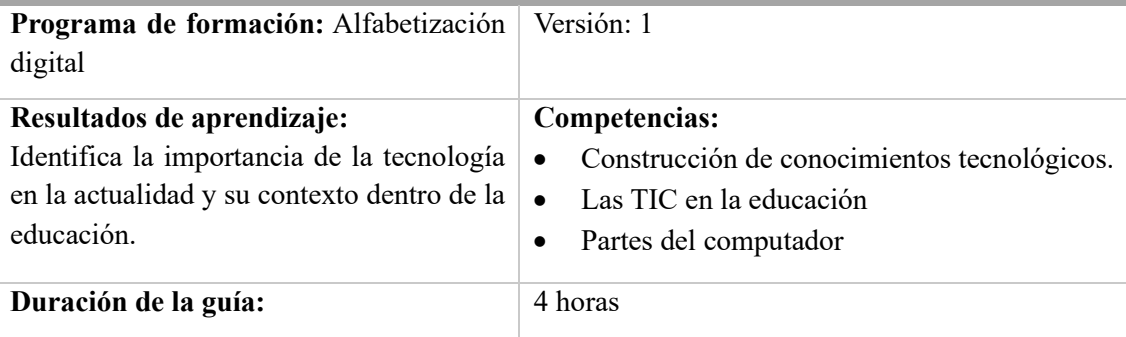

#### **3. ESTRUCTURA DIDÁCTICA DE LAS ACTIVIDADES**

#### **3.1 Actividades**

#### **INTRODUCCIÓN A LA ALFABETIZACIÓN DIGITAL**

Por lo general, la palabra alfabetización se la relaciona con la habilidad de saber leer y escribir; por su parte, la palabra digital tiene que ver con la tecnología. Es decir, alfabetización digital tiene como fin realizar varias tareas en un ambiente digital, en el cual el individuo desarrolla nuevas oportunidades de comprender y utilizar información de fuentes diversas.

El término alfabetización digital no está exactamente delimitado. Su campo es muy amplio, es por ello que, a lo largo de los años, ha tenido muchos matices. Es decir, tiene la habilidad para localizar, investigar y analizar información usando la tecnología, así como ser capaces de elaborar contenidos y diseñar propuestas a través de medios digitales.

La sociedad de la información no está limitada a internet, aunque este ha desempeñado un papel muy importante como un medio que facilita el acceso e intercambio de información y datos". Entonces, esta facilita las actividades de varias personas en el mundo, por lo cual es un elemento clave en la aceleración de la globalización, poniendo beneficios al alcance de todos si simplemente se pudiera estrechar la brecha digital.

- 1) Revisar la presentación del video
- 2) Antes de elaborar las evidencias propuestas en esta guía de aprendizaje, es preciso verificar que realizó las actividades previas:
- Conocer que es la era tecnológica
- Conocer la importancia del internet
- Conocer e identificar los diferentes dispositivos electrónicos
- Comprender la utilización de los dispositivos digitales en la actualidad
- 3) A manera de reflexión se realizará una actividad en línea que permita reforzar los conocimientos adquiridos.

#### **LAS TIC EN LA EDUCACIÓN**

El empleo de la tecnología de la información y comunicación dentro del proceso educativo como objeto de aprendizaje, medio para aprender y apoyo al aprendizaje; mediante una integración dentro del proceso de escolaridad de manera proactiva y de forma cotidiana para una formación continua, evolución personal y profesional, como un "saber aprender".

Las Tics son las tecnologías de la información y comunicación que incluyen 24 obviamente los recursos tecnológicos que hoy forman parte primordial de la sociedad; estos recursos tecnológicos hacen énfasis en el uso del computador como medios de comunicación y como forma de enseñanza-aprendizaje con sus respectivas herramientas y aplicaciones.

#### 1) Revisar la presentación del video

- 2) Antes de elaborar las evidencias propuestas en esta guía de aprendizaje, es preciso verificar que realizó las actividades previas:
- Uso de los dispositivos tecnológicos para el aprendizaje
- La importancia de las computadoras en la educación
- 3) A manera de reflexión se realizará una actividad en línea que permita reforzar los conocimientos adquiridos.

### **HARDWARE Y SOFTWARE**

Una computadora tiene componentes internos y externos. Los componentes externos o físicos son los que podemos ver y tocar, mientras que los internos o intangibles son los programas y aplicaciones que se ejecutan en la computadora. Los componentes internos de una computadora incluyen la placa madre, el procesador, la memoria RAM, el disco duro interno, la fuente de alimentación, la tarjeta gráfica y la tarjeta de sonido. A continuación, hablaremos a detalle de ellos.

#### **HARDWARE**

El hardware es la parte física de un dispositivo como puede ser un ordenador, un teléfono móvil o una tablet. Esto incluye todos los componentes y accesorios: el ratón, la placa base, las memorias RAM y ROM, la pantalla, etcétera. Asimismo, la impresora y los altavoces también pueden considerarse hardware. Es decir, son todos los elementos que permiten el correcto funcionamiento del dispositivo y que se pueden tocar. Gracias a este conjunto de periféricos y componentes electrónicos podemos procesar información, alimentar al sistema y contar con imágenes y sonidos.

## **SOFTWARE**

El software, por su parte, es la agrupación de programas y códigos de lenguaje necesarios para dar órdenes y ejecutar distintas funciones. A diferencia del hardware, estos no se pueden tocar ya que no son elementos físicos sino lógicos.

¿Cómo está estructurado el software de un dispositivo? Principalmente, se compone del sistema operativo, programas, aplicaciones y códigos que, al ser ejecutados, nos permiten llevar a cabo distintas tareas. A su vez, se encargan de formular los pasos e instrucciones que debe seguir el hardware para que todo funcione según lo previsto.

- 1) Revisar la presentación del video
- 2) Antes de elaborar las evidencias propuestas en esta guía de aprendizaje, es preciso verificar que realizó las actividades previas:
- Que partes del computador pertenecen al hardware y software
- Identificar los principales programas que contienen el computador
- Crear carpetas

3) A manera de reflexión se realizará una actividad en línea que permita reforzar los conocimientos adquiridos.

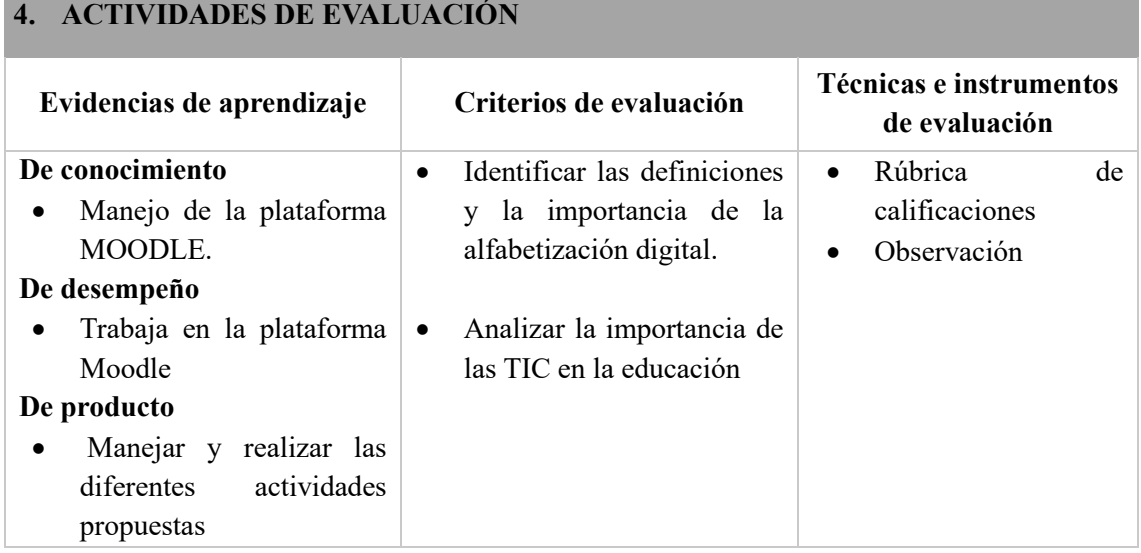

## **5. GLOSARIO**

**Dispositivos digitales.** Los dispositivos digitales son una parte fundamental de nuestra vida cotidiana. Desde smartphones y tabletas hasta ordenadores portátiles y relojes inteligentes, estos dispositivos han transformado la forma en la que vivimos, trabajamos, nos comunicamos y nos entretenemos. En este artículo te vamos a hablar sobre la evolución de los dispositivos digitales, su impacto en la sociedad y cómo continúan revolucionando nuestro mundo.

**Internet.** El término Internet se utiliza para hacer referencia a una red de computadoras interconectadas entre sí a nivel mundial con el objetivo de hacer común información de acceso público. Esta red utiliza un lenguaje en común para la comunicación entre los dispositivos.

**Tecnología.** La tecnología es el conjunto de nociones y conocimientos científicos que el ser humano utiliza para lograr un objetivo preciso, que puede ser la solución de un problema específico del individuo o la satisfacción de alguna de sus necesidades.

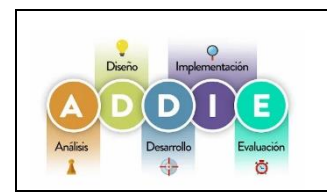

## **PLATAFORMA MOODLE Y LA MODELO ADDIE PARA EL APRENDIZAJE DE LAS COMPETENCIAS DIGITALES. Guía de aprendizaje**

Versión :1

#### **UNIDAD 1**

#### **TEMA: PROGRAMA WORD**

### **1. INTRODUCCIÓN**

Word es un término inglés que puede traducirse como "palabra". Su uso en nuestra lengua, de todos modos, se vincula al nombre de un [programa informático](https://definicion.de/programa-en-informatica/) desarrollado por la compañía estadounidense Microsoft.

**A nivel general, puede decirse que Word es una aplicación que permite redactar todo tipo de textos, eligiendo entre múltiples tipografías (fuentes) y modificando el tamaño y el color de las letras. También cuenta con un corrector ortográfico incorporado, un contador de palabras y muchas otras [herramientas.](https://definicion.de/herramienta/)**

Tanto a nivel personal como profesional, Word se ha convertido en una herramienta clave para muchísimos individuos. Y es que lo emplean para crear su currículum, hacer trabajos, redactar presentaciones, realizar informes, escribir cartas.

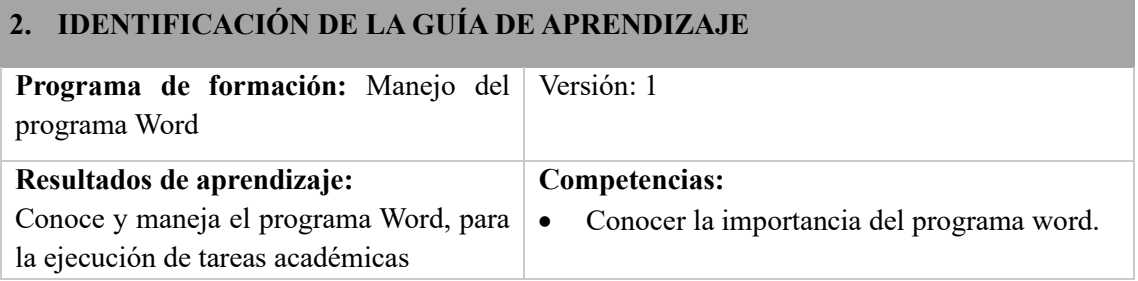

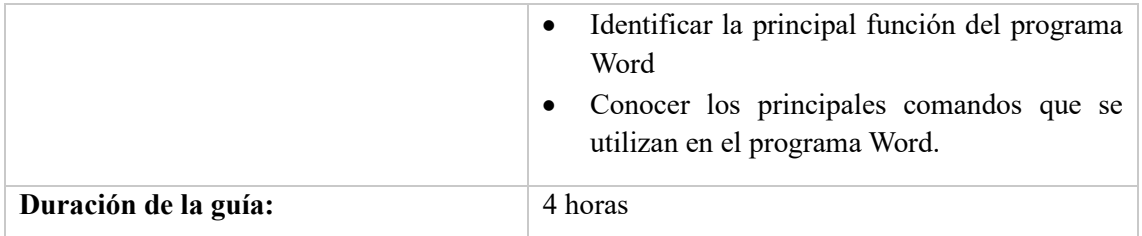

#### **3. ESTRUCTURA DIDÁCTICA DE LAS ACTIVIDADES**

#### **3.1 Actividades**

#### **INTRODUCCIÓN AL PROGRAMA WORD**

El programa Microsoft WORD es un poderoso procesador de textos en español, desarrollado específicamente para ser ejecutado bajo Microsoft Windows. En consecuencia, posee una marcada tendencia gráfica y esto se manifiesta en el diseño de las pantallas, en los cuadros de diálogos y en la forma de elegir una actividad determinada dentro de las mismas mediante el uso de íconos. Básicamente, un procesador de texto, es un programa que nos permite escribir, y luego realizar todas las modificaciones necesarias para poderlo imprimir.

#### 1) Revisar la presentación del video

- 2) Antes de elaborar las evidencias propuestas en esta guía de aprendizaje, es preciso verificar que realizó las actividades previas:
- Identificar los elementos que contiene la pantalla de Word
- Conocer e identificar el menú principal de Word
- 3) A manera de reflexión se realizará una actividad en línea que permita reforzar los conocimientos adquiridos.

#### **BARRAS DEL PROGRAMA WORD**

**La ventana de Word se puede personalizar (lo veremos más adelante), para cambiar las herramientas y botones que hay disponibles, de modo que debes tomar las imágenes del curso como un recurso orientativo, que puede no ser idéntico a lo que veas en tu pantalla.** Es importante que los estudiantes se vayan familiarizando con los nombres de cada uno, para que sigas fácilmente las explicaciones, ya que se suelen utilizar estos términos.

La barra de herramientas en Word es aquella que incluye la gran mayoría de los comandos. De forma predeterminada, se muestra en la parte superior de la ventana y te permite acceder a las funciones más importantes del programa

#### 1) Revisar la presentación del video

- 2) Antes de elaborar las evidencias propuestas en esta guía de aprendizaje, es preciso verificar que realizó las actividades previas:
- Identificar cada una de las barras existente en el programa de word
- Conocer el área de trabajo
- Insertar imágenes en un documento de word
- 3) A manera de reflexión se realizará una actividad en línea que permita reforzar los conocimientos adquiridos.

#### **COMANDO QUE SE UTILIZAN EN EL WORD**

Microsoft Word ofrece una variedad de atajos de teclado para realizar tareas comunes. En la mayoría de idiomas y sistemas operativos, por ejemplo, hay particularidades, pero las teclas que más se utilizan suelen ser 'Ctrl', 'Alt' y 'Shift' -representado como una flecha hacia arriba en la parte inferior del teclado, sin embargo, la lista de comandos es larga y puede que usted no esté familiarizado con todos.

Estos atajos de teclado nos permiten trabajar mucho mejor con los documentos de Word. Gracias a ellos vamos a poder desde abrir, guardar o cerrar un documento hasta cambiar la vista del mismo e incluso movernos fácilmente por todos los elementos de este documento.

#### 1) Revisar la presentación del video

- 2) Antes de elaborar las evidencias propuestas en esta guía de aprendizaje, es preciso verificar que realizó las actividades previas:
	- Identificar los principales comandos utilizados en word
	- Importancia de los comandos en word
	- 3) A manera de reflexión se realizará una actividad en línea que permita reforzar los conocimientos adquiridos.

#### **4. ACTIVIDADES DE EVALUACIÓN**

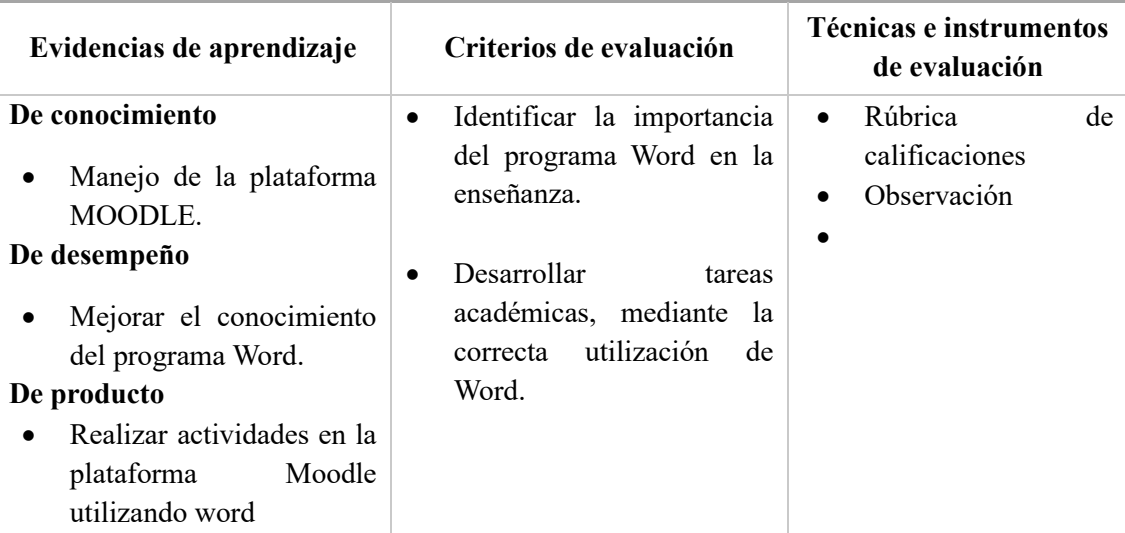

## **5. GLOSARIO**

**Comando.** Un comando es un mensaje enviado al ordenador que provoca una respuesta en este sistema y se comporta como una orden, pues informa al dispositivo informático que debe ejecutar una acción según la indicación que pueda enviarse.

**Programa.** Es un conjunto de programas que permite manejar la memoria, disco, medios de almacenamiento de información y los diferentes periféricos o recursos de nuestra computadora, como son el teclado, el mouse, la impresora, la placa de red, entre otros.

**Sistema operativo.** Un programa es un conjunto de pasos lógicos escritos en un lenguaje de programación que nos permite realizar una tarea específica.

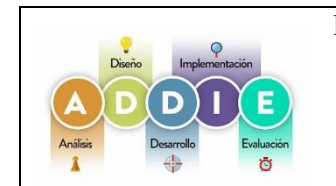

**PLATAFORMA MOODLE Y LA MODELO ADDIE PARA EL APRENDIZAJE DE LAS COMPETENCIAS DIGITALES. Guía de aprendizaje**

Versión :1

**UNIDAD 1**

#### **TEMA: PROGRAMA EXCEL**

## **1. INTRODUCCIÓN**

Excel es un programa informático desarrollado por [Microsoft](https://www.microsoft.com/) y forma parte de [Office](https://products.office.com/) que es una suite ofimática que incluye otros programas como Word y PowerPoint. Excel es una aplicación de hojas de cálculo desarrollada por Microsoft y presente en la suite ofimática Office o en el servicio por suscripción Microsoft 365. A lo largo de los años, Excel se ha ganado la confianza de millones de usuarios de todo el mundo, convirtiéndose en el software de referencia a la hora de organizar, gestionar y analizar datos. Y es que su clara interfaz de filas y columnas se ha convertido, a día de hoy, en un auténtico imprescindible para analizar y presentar datos de forma eficiente.

## **2. IDENTIFICACIÓN DE LA GUÍA DE APRENDIZAJE**

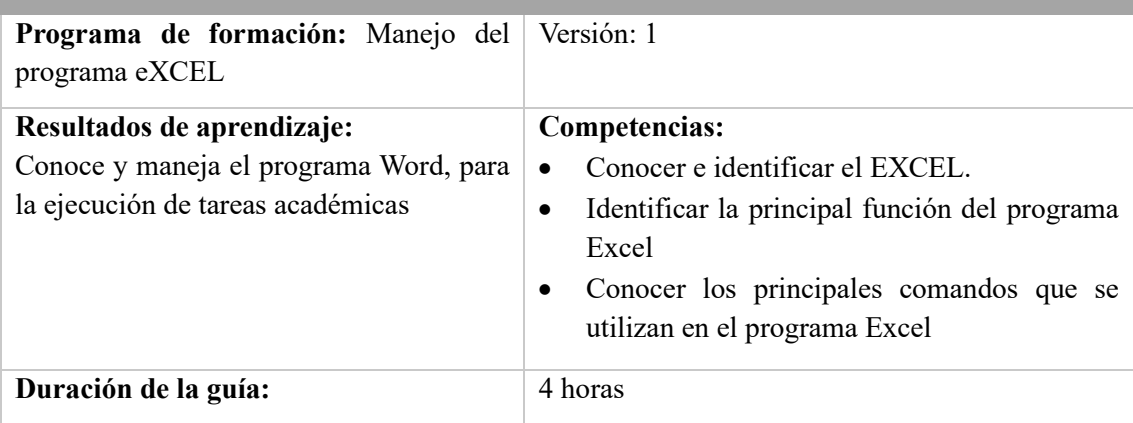

## **3. ESTRUCTURA DIDÁCTICA DE LAS ACTIVIDADES**

### **3.1 Actividades**

## **INTRODUCCIÓN AL PROGRAMA EXCEL**

**Excel es una herramienta indispensable para realizar un amplio número de tareas. Entre ellas:**

- **Organizar datos-** Excel permite organizar gran cantidad de datos en filas y columnas, facilitando así tener una visión global de ellos.
- **Analizar datos-** Gracias a sus herramientas y tablas dinámicas, Excel es un aliado perfecto para realizar análisis de un gran volumen de datos de forma rápida y simple.
- **Realizar cálculos matemáticos y estadísticos-** Gracias a su sistema de fórmulas y funciones, Excel permite realizar todo tipo de cálculos, desde los más simples a los más complejos.
- **Gestionar proyectos-** Excel es una herramienta ampliamente utilizada para planificar tareas y gestionar todo tipo de proyectos.
- Hacer presupuestos- Desde sus inicios, MS Excel ha sido un programa ampliamente utilizado para la gestión financiera, facilitando la creación de presupuestos y analizando datos financieros.
- **Crear gráficos-** Desde el mismo software es posible convertir los datos de las tablas de Excel en todo tipo de gráficos, representado de forma visual y fácilmente entendible cualquier tipo de resultado.

#### 1) Revisar la presentación del video

- 2) Antes de elaborar las evidencias propuestas en esta guía de aprendizaje, es preciso verificar que realizó las actividades previas:
	- Identificar la importancia de Excel
	- Conocer e identificar el menú principal de Excel
	- Diferencias un libro de una hoja de cálculo
- 3) A manera de reflexión se realizará una actividad en línea que permita reforzar los conocimientos adquiridos**.**

#### **BARRAS DEL PROGRAMA EXCEL**

La gran cantidad de herramientas y comandos disponibles en Excel podría intimidar a cualquier usuario que sea nuevo en el uso de la aplicación, pero la realidad es que hoy en día Excel es una de las aplicaciones más utilizadas en el ámbito laboral lo cual hace indispensable el aprender a usarla. Excel ha dejado de ser una aplicación para contadores y financieros y se ha convertido en una herramienta de tratamiento de datos que trasciende mucho más a la contabilidad ya que facilita la extracción y manipulación de datos, así como la creación de reportes.

- 1) Revisar la presentación del video
- 2) Antes de elaborar las evidencias propuestas en esta guía de aprendizaje, es preciso verificar que realizó las actividades previas:
- Identificar cada una de las barras existente en el programa de Excel
- Conocer el área de trabajo
- Insertar imágenes en un documento de Excel
- 3) A manera de reflexión se realizará una actividad en línea que permita reforzar los conocimientos adquiridos

#### **FÓRMULAS DE EXCEL**

Excel cuenta con una amplia gama de funciones con las cuales es posible interactuar con los datos de las filas y columnas de las hojas del programa. Éstas son las principales funciones de análisis de Excel:

- **Fórmulas básicas- Permiten realizar cálculos aritméticos básicos. (+, -, \*, /)**
- **Funciones matemáticas-** Excel brinda funciones trigonométricas tanto básicas como complejas (SUMA, PROMEDIO, MÁXIMO, MÍNIMO, SEN, COS y TAN)
- **Funciones para crear condiciones-** Gracias a ellas es posible realizar evaluaciones basadas en condiciones (SI, Y, O, NO)
- **Funciones de búsqueda-** Permiten encontrar valores en la tabla (BUSCARV, BUSCARH, INDICE, COINCIDIR)
- **Funciones de texto-** Brindan la posibilidad de interactuar, manipular y formatear cadenas de texto (CONCATENAR, IZQUIERDA, DERECHA, MAYÚSCULAS)
- **Funciones estadísticas-** Realiza análisis estadísticos (PROMEDIO, MEDIANA, CORREL, DESVEST)
- **Funciones de fecha y hora-** Permiten realizar cálculos basados en horarios (HOY, AHORA, DÍA, MES, AÑO)
- **Funciones financieras-** Son útiles para realizar cálculos basados en finanzas (TASA, VF, VA, PMT).
- 4) Revisar la presentación del video
- 5) Antes de elaborar las evidencias propuestas en esta guía de aprendizaje, es preciso verificar que realizó las actividades previas:
	- Identificar los tipos de fórmulas que existen
	- Desarrollar operaciones matemáticas utilizando las fórmulas de Excel
	- 6) A manera de reflexión se realizará una actividad en línea que permita reforzar los conocimientos adquiridos.

## **4. ACTIVIDADES DE EVALUACIÓN**

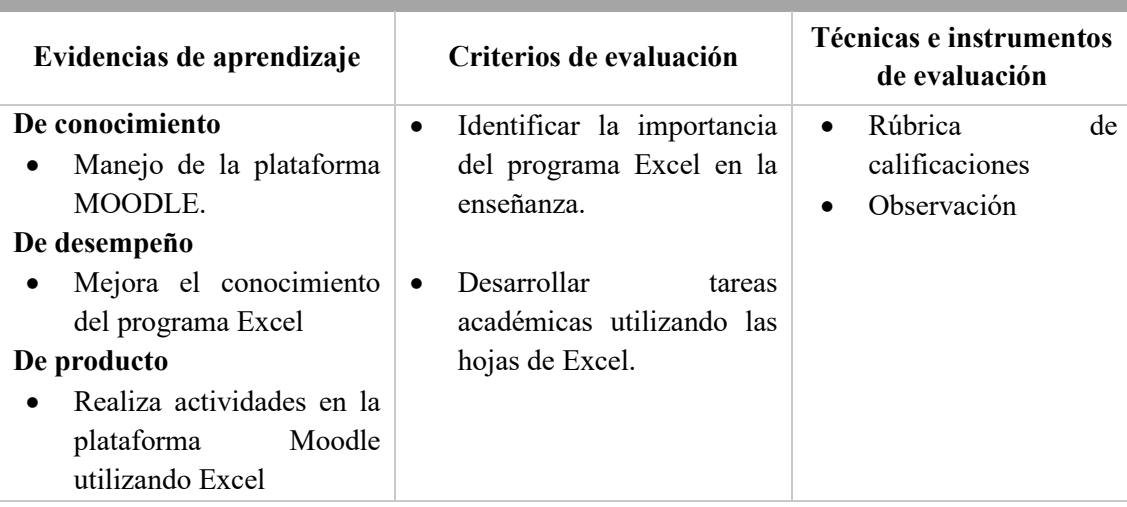

## **5. GLOSARIO**

**Comando.** Un comando es un mensaje enviado al ordenador que provoca una respuesta en este sistema y se comporta como una orden, pues informa al dispositivo informático que debe ejecutar una acción según la indicación que pueda enviarse.

**Programa.** Es un conjunto de programas que permite manejar la memoria, disco, medios de almacenamiento de información y los diferentes periféricos o recursos de nuestra computadora, como son el teclado, el mouse, la impresora, la placa de red, entre otros.

**Sistema operativo.** Un programa es un conjunto de pasos lógicos escritos en un lenguaje de programación que nos permite realizar una tarea específica.

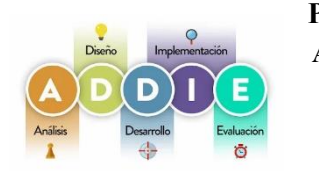

**PLATAFORMA MOODLE Y LA MODELO ADDIE PARA EL APRENDIZAJE DE LAS COMPETENCIAS DIGITALES. Guía de aprendizaje**

Versión :1

#### **UNIDAD 1**

#### **TEMA: PROGRAMA POWERPOINT**

## **1. INTRODUCCIÓN**

PowerPoint es un software desarrollado por Microsoft que permite diseñar presentaciones mediante la combinación de gráficos, imágenes, video, texto y animación en diapositivas. Ya sea en el mundo empresarial, educativo o personal, PowerPoint es una herramienta accesible, versátil y de fácil manejo que te ayuda a crear materiales que sirven de apoyo visual en la comunicación de diversos mensajes.

Este programa de presentación ofrece diferentes beneficios como el uso de imágenes prediseñadas e importar hojas de cálculo, al igual que diferentes herramientas, como las presentaciones de Google, permiten que las personas realices cambios en tiempo real en la misma presentación, al igual existe una aplicación móvil que permite ver los archivos de PowerPoint de la mejor forma (cuando se usa un teléfono móvil), estás a un solo clic de comenzar a aprender.

## **2. IDENTIFICACIÓN DE LA GUÍA DE APRENDIZAJE**

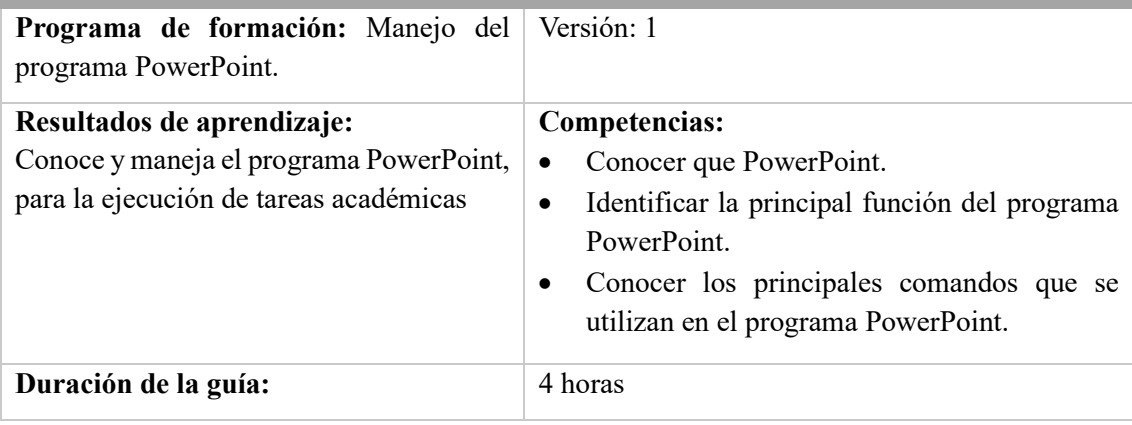

## **3. ESTRUCTURA DIDÁCTICA DE LAS ACTIVIDADES**

#### **3.1 Actividades**

## **INTRODUCCIÓN AL PROGRAMA POWERPOINT**

Microsoft PowerPoint es uno de los programas que forman parte de [Microsoft 365,](https://microsoft-365.softonic.com/) la suite office de Microsoft, y ofrece una amplia gama de funciones para realizar presentaciones muy creativas y completas. Considerado como uno de los programas de edición y creación de presentaciones más populares entre los usuarios, Microsoft PowerPoint ha ampliado su gama de características en su última versión, incluyendo funciones muy esperadas por los usuarios.

#### **1)** Revisar la presentación del video

- **2)** Antes de elaborar las evidencias propuestas en esta guía de aprendizaje, es preciso verificar que realizó las actividades previas:
	- Identificar la importancia de PowerPoint
	- Conocer e identificar el menú principal de PowerPoint
- **3)** A manera de reflexión se realizará una actividad en línea que permita reforzar los conocimientos adquiridos**.**

## **MENÚS Y BARRAS DEL PROGRAMA POWERPOINT**

Las pestañas de la cinta agrupan herramientas y características en función de su finalidad. Por ejemplo, para mejorar la apariencia de las diapositivas, busque opciones en la pestaña Diseño.

Las herramientas que use para animar elementos de la diapositiva se mostrarán en la pestaña Animaciones.

- 4) Revisar la presentación del video
- 5) Antes de elaborar las evidencias propuestas en esta guía de aprendizaje, es preciso verificar que realizó las actividades previas:
	- Identificar cada una de las barras existente en el programa
	- Conocer el área de trabajo

A manera de reflexión se realizará una actividad en línea que permita reforzar los conocimientos adquiridos

#### **REALIZACIÓN DE DIAPOSITIVAS**

Las presentaciones en PowerPoint son un recurso multiuso que pueden aprovechar los profesionales para explicar, a través de presentaciones, un tema en particular de manera clara, concisa y efectiva Lista de aspectos a considerar para elaborar buenas presentaciones en PowerPoint:

- **El número de diapositivas a presentar no debe ser ni muy grande ni muy pequeño. En términos generales se recomienda calcular aproximadamente 7-8 diapositivas para una presentación de 10 minutos y de 28-32 diapositivas para una conferencia de 40 minutos.**
- **Se sugiere que la descripción de una diapositiva no dure menos de 30 segundos y no exceda los 3 minutos.**
- **No utilices colores claros con fondos claros, ni letras oscuras sobre fondo oscuro.**
- **Procura no utilizar colores demasiado llamativos como el rojo, naranja, amarillo o fucsia.**
- **Es recomendable no usar más de 4 colores en la misma diapositiva.**
- **No utilices líneas muy delgadas en los diagramas.**
- Si usas animaciones, no abuses de ellas. Excesivas animaciones distraen al público y lo hacen pensar más en la forma de la presentación que en su contenido:
- **1)** Revisar la presentación del video
	- **2)**Antes de elaborar las evidencias propuestas en esta guía de aprendizaje, es preciso verificar que realizó las actividades previas:
- Identificar la importancia de PowerPoint
- Conocer e identificar el menú principal de PowerPoint
- 3) A manera de reflexión se realizará una actividad en línea que permita reforzar los conocimientos adquiridos**.**

## **4. ACTIVIDADES DE EVALUACIÓN**

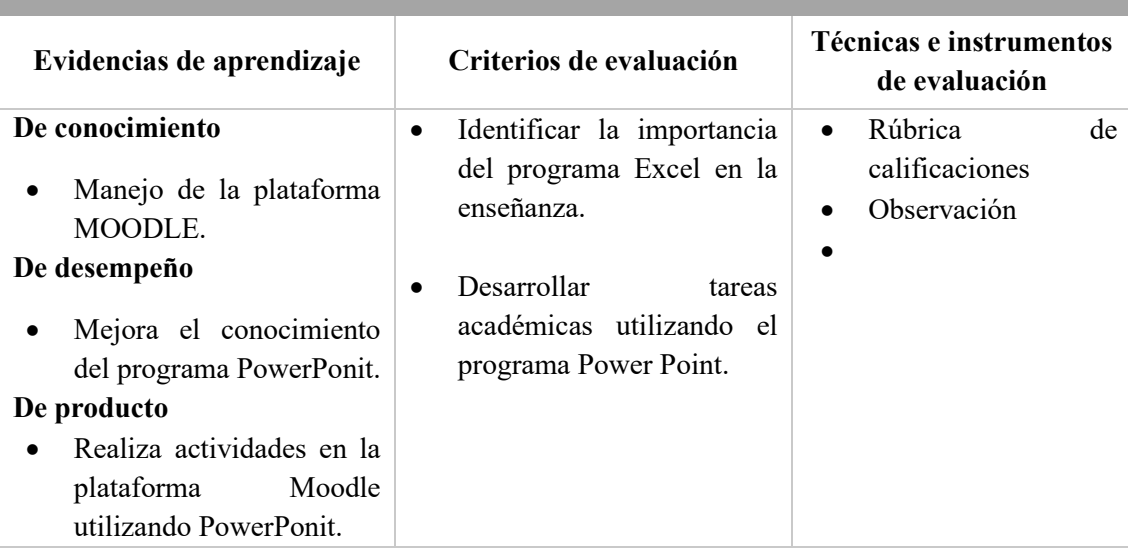

## **5. GLOSARIO**

**Comando.** Un comando es un mensaje enviado al ordenador que provoca una respuesta en este sistema y se comporta como una orden, pues informa al dispositivo informático que debe ejecutar una acción según la indicación que pueda enviarse.

**Programa.** Es un conjunto de programas que permite manejar la memoria, disco, medios de almacenamiento de información y los diferentes periféricos o recursos de nuestra computadora, como son el teclado, el mouse, la impresora, la placa de red, entre otros.

**Sistema operativo.** Un programa es un conjunto de pasos lógicos escritos en un lenguaje de programación que nos permite realizar una tarea específica.

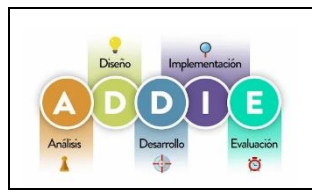

**PLATAFORMA MOODLE Y LA MODELO ADDIE PARA EL APRENDIZAJE DE LAS COMPETENCIAS DIGITALES. Guía de aprendizaje**

Versión :1

## **UNIDAD II**

## **TEMA: BÚSQUEDA Y EVALUACIÓN DE LA INFORMACIÓN**

### **1. INTRODUCCIÓN**

La búsqueda de información es un proceso que consiste en buscar y recuperar información relevante para un tema específico de fuentes de información diversas. Estas pueden ser bases de datos, referencias bibliográficas, enlaces externos, documentos relevantes u otros tipos de documentos que utilicemos en nuestra estrategia de búsqueda con unos términos relacionados, dependiendo siempre de nuestra necesidad de información.

En la actualidad, la búsqueda de información en la Web precisa tener competencias no solo digitales sino también de tipo informacional. Con el desarrollo de nuevas tecnologías de la información las competencias digitales han ocupado el primer lugar en cuanto a búsqueda y recuperación de información trayendo consigo un cierto abandono por la pertinencia y valor de esta, hasta el punto de en ciertas ocasiones, menospreciarla.

## **2. IDENTIFICACIÓN DE LA GUÍA DE APRENDIZAJE**

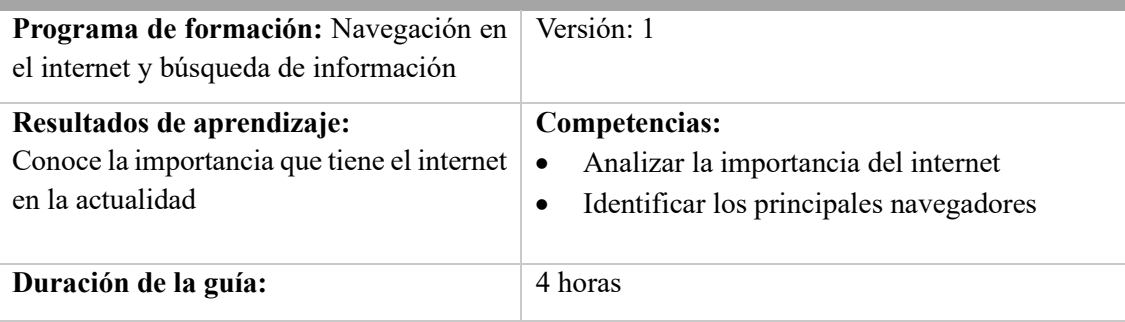

## **3. ESTRUCTURA DIDÁCTICA DE LAS ACTIVIDADES**

#### **3.1 Actividades**

#### **INTERNET**

Es una "Red informática mundial, descentralizada, formada por la conexión directa entre computadoras mediante un protocolo especial de comunicación" (Real Academia Española, 2013) Es importante tener en cuenta que la información en Internet puede ser publicada por cualquier persona u organización en el mundo.

Las características que tienen el internet son:

- Ofrece información las 24 horas del día, y se puede acceder a ella siempre y cuando la conexión sea posible.
- Es de carácter público.
- No pertenece a ningún ente, es de orden universal y descentralizado, por lo que no hay puntos de control a nivel jerárquico.
- Es colaborativo, es decir, toda persona puede compartir información en Internet.
- Es de crecimiento ilimitado y colaborativo, permitiendo nuevas conexiones a la red de forma compartida.
- Genera rastro a partir de cada interacción que realizan los usuarios, de manera que se puede ofrecer una experiencia personalizada adaptada a sus intereses y preferencias. No obstante, es una red anónima que no exige que los usuarios se identifiquen para su uso.
- Puede consultarse desde cualquier dispositivo de forma inmediata, y los mensajes se transmiten de forma instantánea.
- Sus usos pueden ir desde la búsqueda de información, pasando por la investigación, contacto social, comunicación inmediata, educación hasta llegar a operaciones financieras.

#### 1) Revisar la presentación del video

2) Antes de elaborar las evidencias propuestas en esta guía de aprendizaje, es preciso verificar que realizó las actividades previas:

- Conocer que es el internet
- Tipos de conexión de internet existen
- Identificar los tipos de navegadores
- 3) A manera de reflexión se realizará una actividad en línea que permita reforzar los conocimientos adquiridos.

## **LOS NAVEGADORES Y SU IMPORTANCIA**

Un navegador web es un programa que permite ver la información que contiene una página web. El navegador interpreta el código, HTML generalmente, en el que está escrita la página web y lo presenta en pantalla permitiendo al usuario interactuar con su contenido y navegar.

Es de vital importancia contemplar los distintos navegadores con los que los usuarios van a utilizar nuestras páginas. En teoría, los estándares web publicados por el W3C deberían permitir que las páginas fueran visualizadas exactamente igual en todos los navegadores. La realidad, sin embargo, es distinta: Cada navegador (especialmente, Internet Explorer) implementa diferencias que pueden hacer necesario el uso de técnicas "especiales" para que nuestros portales se muestren de la misma forma en todos los navegadores.

Los navegadores, como su propio nombre indica, son aquellas aplicaciones que sirven para navegar por la red. Algunos de los más utilizados actualmente son Google Chrome, Microsoft Edge, Firefox, Ópera y Safari (IOS y macOS).

- 1) Revisar la presentación del video
- 2) Antes de elaborar las evidencias propuestas en esta guía de aprendizaje, es preciso verificar que realizó las actividades previas:
	- Identificar los tipos de navegadores que existen

A manera de reflexión se realizará una actividad en línea que permita reforzar los conocimientos adquiridos

#### **CREACIÓN DE CORREOS ELECTRÓNICOS**

El correo electrónico es un método de comunicación que utiliza dispositivos electrónicos para entregar mensajes a través de redes informáticas. Se refiere tanto al sistema de entrega como a los mensajes individuales que se envían y reciben.

Los mensajes de correo electrónico se envían desde programas de software y navegadores web, que se conocen de forma conjunta como "clientes" de correo electrónico. Los mensajes individuales se enrutan a través de varios servidores antes de llegar al servidor de correo electrónico del destinatario, de forma similar a como una carta tradicional puede viajar a través de varias oficinas de correos antes de llegar al buzón de su destinatario.

El correo electrónico fue durante mucho tiempo la forma de [comunicación](https://concepto.de/comunicacion-virtual/) estándar entre los usuarios de [Internet.](https://concepto.de/internet/) Aún hoy en día ocupa un rol privilegiado, especialmente a la hora de transmitir [información](https://concepto.de/informacion/) adicional (archivos adjuntos de diverso tipo) que no requiere de atención inmediata.

- 1) Revisar la presentación del video
- 2) Antes de elaborar las evidencias propuestas en esta guía de aprendizaje, es preciso verificar que realizó las actividades previas:
- Crear un correo electrónico
- Identificar las partes de un correo electrónico
- 3) A manera de reflexión se realizará una actividad en línea que permita reforzar los conocimientos adquiridos.

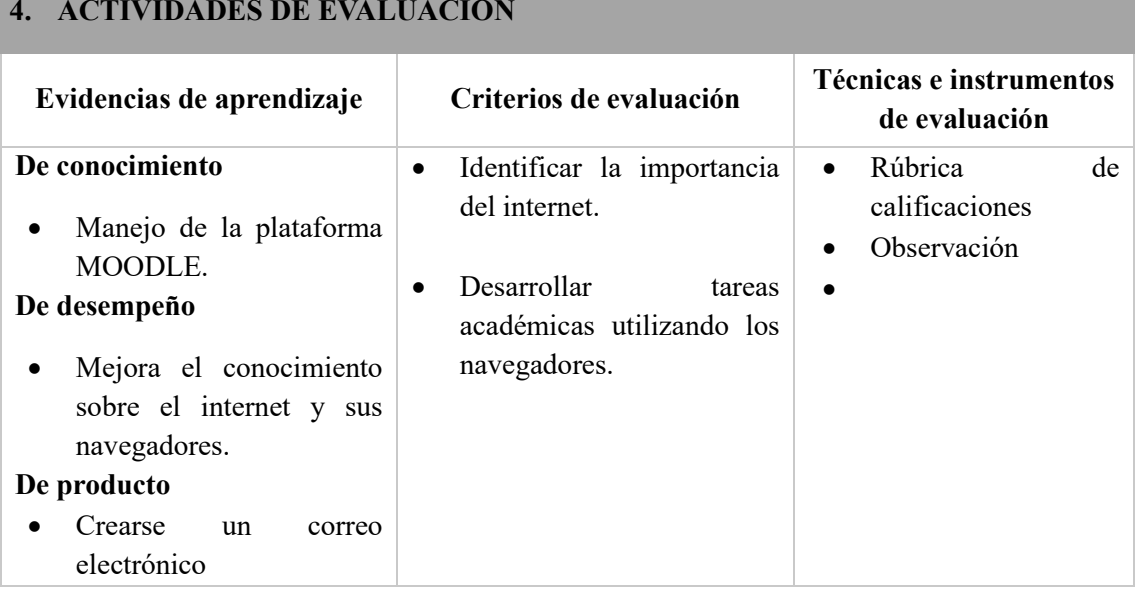

## **4. ACTIVIDADES DE EVALUACIÓN**

#### **5. GLOSARIO**

**Internet.** Es un conjunto descentralizado de redes interconectadas a través de un conjunto de protocolos denominado TCP/IP. La Real Academia de la Lengua (RAE) lo define como "la red informática mundial, descentralizada y formada por la conexión directa entre computadoras mediante un protocolo especial de comunicación".

**Navegador.** Un navegador web te lleva a cualquier lugar de Internet. Recupera información de otras partes de la web y la muestra en tu escritorio o dispositivo móvil. La información se transfiere mediante el Protocolo de Transferencia de Hipertexto (HTTP), que define cómo se transmiten el texto, las imágenes y el vídeo en la web. Esta información debe compartirse y mostrarse en un formato consistente para que las personas que utilizan cualquier navegador, en cualquier parte del mundo, puedan ver la información.

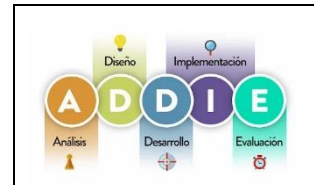

## **PLATAFORMA MOODLE Y LA MODELO ADDIE PARA EL APRENDIZAJE DE LAS COMPETENCIAS DIGITALES. Guía de aprendizaje**

Versión :1

## **UNIDAD II**

## **TEMA: ÉTICA Y SEGURIDAD**

## **1. INTRODUCCIÓN**

Los cambios tecnológicos habidos en los últimos años han alterado profundamente el tejido de nuestra sociedad y han cambiado en gran medida nuestros modos de proceder**.**  Una de las principales protagonistas de esta situación es la computadora, concebida como una herramienta útil para la resolución de una gran variedad de problemas complicados y para realizar de forma rápida y eficaz las tareas pesadas.

En la actual sociedad es impensable la vida diaria sin el uso de las computadoras. Están en el banco si vamos a sacar dinero, en el supermercado cuando abonamos la compra, al comprar o reservar un pasaje de tren, barco, avión, etc., en el hospital si vamos a hacernos un análisis, en la oficina de empleo, en el hotel, en la escuela, etc. El uso de la información no es otra cosa que la utilización de una de las más poderosas herramientas que dispone todo ser para la toma de decisiones, según sea la forma en que le es provista, dependerá de la menor o mayor eficacia y equidad de sus resoluciones.

## **2. IDENTIFICACIÓN DE LA GUÍA DE APRENDIZAJE**

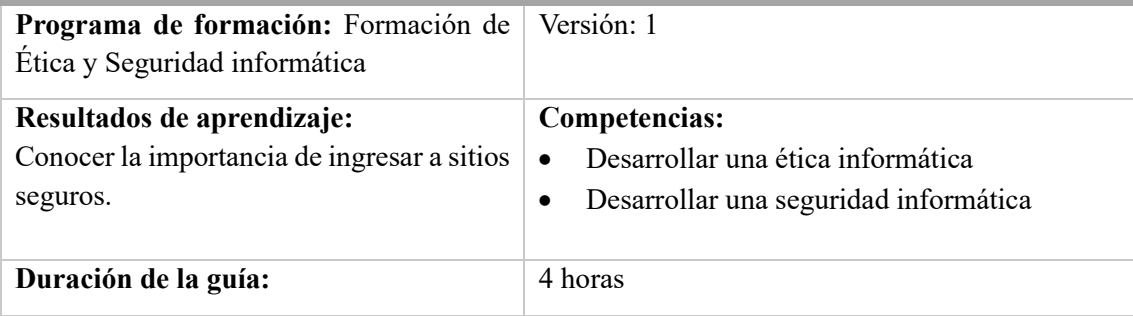

## **3. ESTRUCTURA DIDÁCTICA DE LAS ACTIVIDADES**

#### **3.1 Actividades**

## **SEGURIDAD INFORMÁTICA**

La ética informática es el comportamiento en el uso de la tecnología informática que infringen la ley. El delito informático, es un acto ilícito, son acciones ilegales realizados a través de conocimientos y tecnologías informáticas. Numerosos son los delitos asociados a una computadora. No se puede estimar el monto de dinero que se pierde, pero si puede afirmarse que es significativo. Muchos de los delitos no son denunciados, ya que su divulgación puede ser nociva para la marcha de sus negocios.

Se denomina seguridad informática al conjunto de técnicas destinadas a proteger los equipos informáticos (hardware y software), tanto individuales como conectados en red, de daños intencionales o accidentales. Comprende el conjunto de análisis, herramientas y metodologías que permiten mantener la privacidad, la integridad y la operatividad de la información en un sistema informático.

• **Privacidad:** consiste en que la información no pueda ser accesible a personas no autorizadas.

**Integridad:** se basa en que la información sólo pueda ser modificada por el personal autorizado.

- **Operatividad:** es la disponibilidad de la información cada vez que se considere necesario.
- 1) Revisar la presentación del video
- 2) Antes de elaborar las evidencias propuestas en esta guía de aprendizaje, es preciso verificar que realizó las actividades previas:
	- Como tener privacidad en las cuentas sociales
	- Como tener una buena navegación
- 3) A manera de reflexión se realizará una actividad en línea que permita reforzar los conocimientos adquiridos.

## **PELIGROS DE LA WEB**

Internet es una gigantesca red de computadoras que intercambian información de manera rápida y masiva entre usuarios que pueden estar muy lejos uno del otro. Esta herramienta le brindó a la humanidad contemporánea grandes posibilidades sociales, laborales, comerciales e incluso interpersonales, a un nivel únicamente comparable con los grandes inventos previos de la humanidad.

Sin embargo, junto con estas grandes posibilidades, internet también trajo consigo nuevos desafíos y nuevos peligros, especialmente para aquellos usuarios poco familiarizados con su empleo y su terminología, así como para jóvenes y adolescentes que pueden ser más manipulables por terceros.

#### 1) Revisar la presentación del video

- 2) Antes de elaborar las evidencias propuestas en esta guía de aprendizaje, es preciso verificar que realizó las actividades previas:
- Que tipos de peligros existen en la web
- Cuales son los riesgos que se generan en las redes sociales
- 3) A manera de reflexión se realizará una actividad en línea que permita reforzar los conocimientos adquiridos.

#### **LAS REDES SOCIALES**

El correo electrónico es un método de comunicación que utiliza dispositivos electrónicos para entregar mensajes a través de redes informáticas. Se refiere tanto al sistema de entrega como a los mensajes individuales que se envían y reciben.

Los mensajes de correo electrónico se envían desde programas de software y navegadores web, que se conocen de forma conjunta como "clientes" de correo electrónico. Los mensajes individuales se enrutan a través de varios servidores antes de llegar al servidor de correo electrónico del destinatario, de forma similar a como una carta tradicional puede viajar a través de varias oficinas de correos antes de llegar al buzón de su destinatario.

El correo electrónico fue durante mucho tiempo la forma de [comunicación](https://concepto.de/comunicacion-virtual/) estándar entre los usuarios de [Internet.](https://concepto.de/internet/) Aún hoy en día ocupa un rol privilegiado, especialmente a la hora de transmitir [información](https://concepto.de/informacion/) adicional (archivos adjuntos de diverso tipo) que no requiere de atención inmediata.

#### 4) Revisar la presentación del video

- 5) Antes de elaborar las evidencias propuestas en esta guía de aprendizaje, es preciso verificar que realizó las actividades previas:
- Crear un correo electrónico
- Identificar las partes de un correo electrónico
- **6)** A manera de reflexión se realizará una actividad en línea que permita reforzar los conocimientos adquiridos.

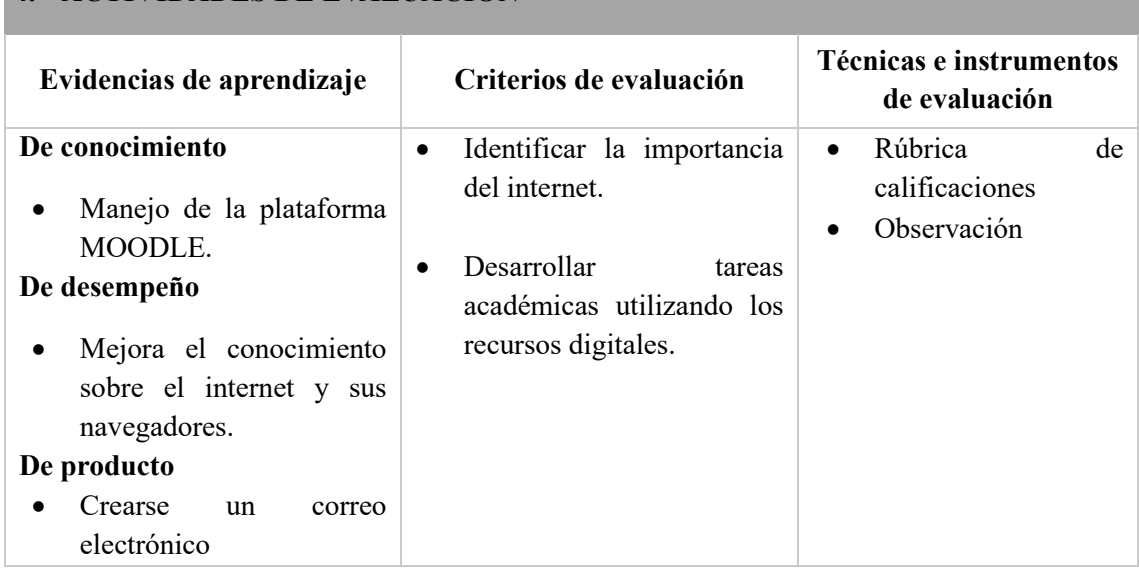

#### **4. ACTIVIDADES DE EVALUACIÓN**

## **5. GLOSARIO**

**Internet.** Es un conjunto descentralizado de redes interconectadas a través de un conjunto de protocolos denominado TCP/IP. La Real Academia de la Lengua (RAE) lo define como "la red informática mundial, descentralizada y formada por la conexión directa entre computadoras mediante un protocolo especial de comunicación".

**Navegador.** Un navegador web te lleva a cualquier lugar de Internet. Recupera información de otras partes de la web y la muestra en tu escritorio o dispositivo móvil. La información se transfiere mediante el Protocolo de Transferencia de Hipertexto (HTTP), que define cómo se transmiten el texto, las imágenes y el vídeo en la web. Esta información debe compartirse y mostrarse en un formato consistente para que las personas que utilizan cualquier navegador, en cualquier parte del mundo, puedan ver la información.

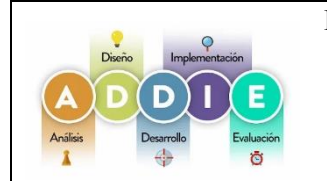

**PLATAFORMA MOODLE Y LA MODELO ADDIE PARA EL APRENDIZAJE DE LAS COMPETENCIAS DIGITALES. Guía de aprendizaje**

Versión :1

# **UNIDAD II**

## **TEMA: COMUNICACIÓN DIGITAL**

## **1. INTRODUCCIÓN**

La Comunicación Digital se refiere al intercambio de información, mensajes y contenido a través de plataformas y canales digitales. Implica el uso de tecnologías de la información y la comunicación para crear, compartir y consumir información de manera instantánea y global. Las tecnologías de la información y las comunicaciones han cambiado la manera en que nos relacionamos, tanto a nivel personal como social y empresarial. De hecho, el *Informe Digital 2022* realizado por We Are Social y Hootsuite estimaba que actualmente casi 5.000 millones de personas utilizan Internet, lo que supone el 63 % de la población mundial.

Hoy en día, la comunicación digital se produce en entornos más complejos, ya que los usuarios pueden relacionarse a través de diferentes vías y canales en tiempo real y prácticamente a la vez. Por consiguiente, la comunicación digital actual no es lineal, sino multinivel y multicanal. Probablemente las redes sociales sean el ejemplo de comunicación digital más conocido, pero los blogs corporativos y los vídeos también son medios digitales de comunicación.

## **2. IDENTIFICACIÓN DE LA GUÍA DE APRENDIZAJE**

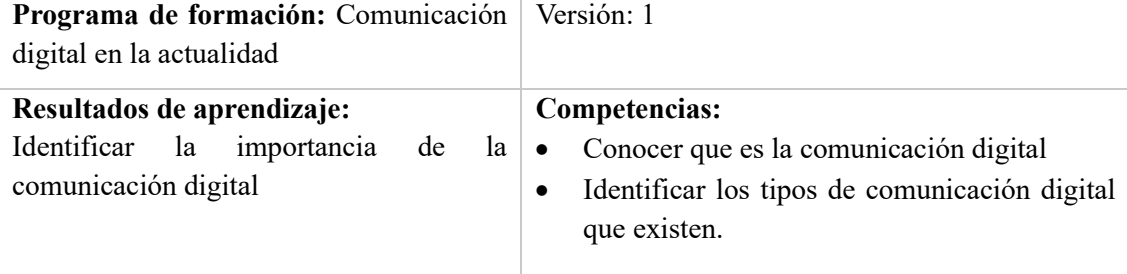

#### **3. ESTRUCTURA DIDÁCTICA DE LAS ACTIVIDADES**

#### **3.1 Actividades**

#### **COMUNICACIÓN DIGITAL**

La definición de comunicación digital tradicional hace referencia al intercambio de información y conocimiento a través de cualquier medio codificado en un formato legible por un dispositivo electrónico. Sin embargo, con el paso del tiempo, este concepto ha ido evolucionando impulsado por la evolución tecnológica y la difusión de Internet.

La comunicación digital ha sido uno de los soportes más efectivo como un recurso pedagógico, permitiendo un proceso de aprendizaje continuo. Los estudiantes del bachillerato usan la comunicación digital para conectarse con sus maestros y compañeros de estudios. La usan para compartir información con otros estudiantes sobre las tareas, asistencia o cualquier otro asunto relacionado con las actividades educativas. Por otro lado. los educomunicadores como Paulo Freire, Célestin Freinet y Mario Kaplun (2013, p. 1), han compartido sus experiencias y sus contenidos para la escuela popular, iniciativa que busca interesar a las entidades educativas por una educomunicación así como por el uso de herramientas educomunicativas que permitan lograr una interacción efectiva entre los estudiantes.

Entre las características de la comunicación digital están:

- Acceso a la información
- Colaboración global
- Flexibilidad en el aprendizaje
- Personalización del aprendizaje
- Comunicación instantánea
- Evaluación continua
- 1) Revisar la presentación del video
- 2) Antes de elaborar las evidencias propuestas en esta guía de aprendizaje, es preciso verificar que realizó las actividades previas:
- Conocer la importancia de comunicación digital
- Identificar los tipos de comunicación digital
- 3) A manera de reflexión se realizará una actividad en línea que permita reforzar los conocimientos adquiridos.

#### **LAS PLATAFORMAS DIGITALES EDUCATIVAS**

**Una plataforma educativa es un Sistema de Gestión de Aprendizaje, mejor conocido como LMS (***Learning Management System* **por sus siglas en inglés), y su función principal es gestionar entornos de aprendizaje a distancia, administrando recursos que faciliten la interacción entre el alumno y el profesor.**

Existen muchos tipos de plataformas virtuales de aprendizaje. La mayoría están diseñadas para trabajar a través de un ordenador o PC. En los últimos años las versiones para dispositivos móviles están ganando cada vez más terreno, ya que son los de mayor uso entre los jóvenes.

**Una plataforma educativa virtual es un programa que engloba diferentes tipos de herramientas destinadas a fines docentes. Su principal función es facilitar la creación de entornos virtuales para impartir todo tipo de formaciones a través de internet sin necesidad de tener conocimientos de programación.**

En realidad, son programas que permiten hacer tareas como: organizar contenidos y actividades dentro de un curso online, gestionar las matriculaciones de los estudiantes, tener un seguimiento de trabajo durante el curso, resolver dudas y crear espacios de comunicación interactiva, evaluar los progresos de los alumnos, etc.

- 3) Revisar la presentación del video
- 4) Antes de elaborar las evidencias propuestas en esta guía de aprendizaje, es preciso verificar que realizó las actividades previas:
	- Conocer la importancia de las plataformas digitales
	- Identificar las funciones de las plataformas digitales

A manera de reflexión se realizará una actividad en línea que permita reforzar los conocimientos adquiridos

#### **E-LEARNING**

El significado de e-learning viene de "electronic learning" o aprendizaje electrónico, en inglés. Otra posibilidad es la educación y capacitación a través de Internet. Este tipo de enseñanza online permite la interacción del usuario con el material mediante la utilización de diversas herramientas informáticas.

**Esta modalidad formativa a distancia a través de Internet o semipresencial (una parte de los procesos formativos se realizan de manera presencial), ha contribuido a que la formación llegue a un mayor número de personas. Entre las características más destacadas del e-Learning están:**

- **Desaparecen las barreras espacio-temporales.** Los estudiantes pueden realizar un curso en su casa o lugar de trabajo, estando accesibles los contenidos cualquier día a cualquier hora. Pudiendo de esta forma optimizar al máximo el tiempo dedicado a la formación.
- **Formación flexible.** La diversidad de métodos y recursos empleados, facilita el que nos podamos adaptar a las características y necesidades de los estudiantes.
- **El alumno es el centro** de los procesos de enseñanza-aprendizaje y participa de manera activa en la construcción de sus conocimientos, teniendo capacidad para decidir el itinerario formativo más acorde con sus intereses.
- **El profesor**, pasa de ser un mero transmisor de contenidos a un tutor que orienta, guía, ayuda y facilita los procesos formativos.
- **Contenidos actualizados**. Las novedades y recursos relacionados con el tema de estudio se pueden introducir de manera rápida en los contenidos, de forma que las enseñanzas estén totalmente actualizadas.
- **Comunicación constante** entre los participantes, gracias a las herramientas que incorporan las plataformas e-Learning (foros, chat, correo-e, etc.).

#### 1) Revisar la presentación del video

2) Antes de elaborar las evidencias propuestas en esta guía de aprendizaje, es preciso verificar que realizó las actividades previas:

- Conocer la importancia del e-learning
- Identificar las herramientas del e-learning
	- A manera de reflexión se realizará una actividad en línea que permita reforzar los conocimientos adquiridos.

#### **4. ACTIVIDADES DE EVALUACIÓN**

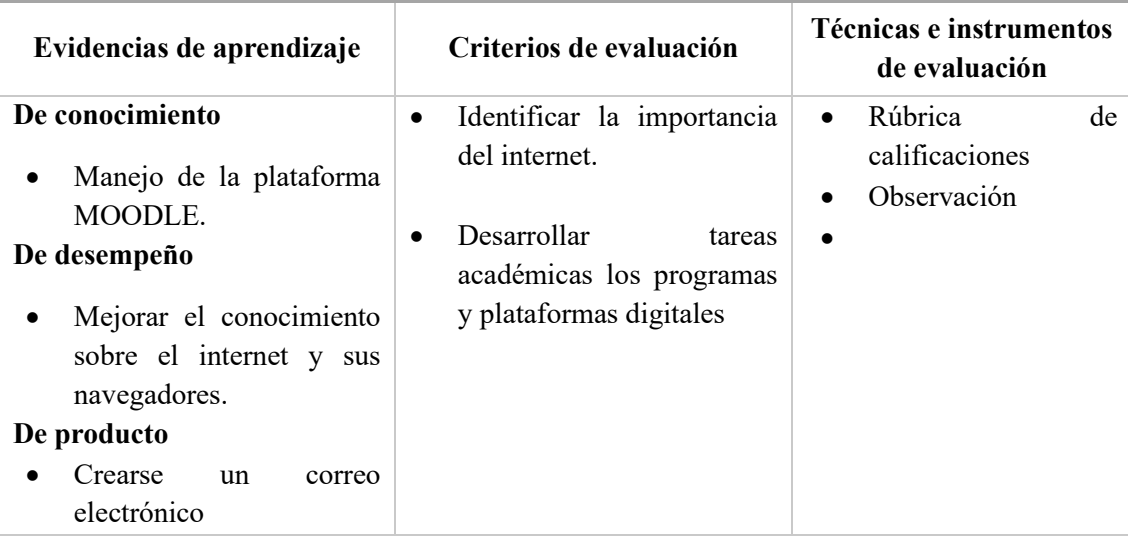

## **5. GLOSARIO**

**Internet.** Es un conjunto descentralizado de redes interconectadas a través de un conjunto de protocolos denominado TCP/IP. La Real Academia de la Lengua (RAE) lo define como "la red informática mundial, descentralizada y formada por la conexión directa entre computadoras mediante un protocolo especial de comunicación".

**Navegador.** Un navegador web te lleva a cualquier lugar de Internet. Recupera información de otras partes de la web y la muestra en tu escritorio o dispositivo móvil. La información se transfiere mediante el Protocolo de Transferencia de Hipertexto (HTTP), que define cómo se transmiten el texto, las imágenes y el vídeo en la web. Esta información debe compartirse y mostrarse en un formato consistente para que las personas que utilizan cualquier navegador, en cualquier parte del mundo, puedan ver la información.